# Vue 核心技术与实战

 $\bigcap$ 

day03

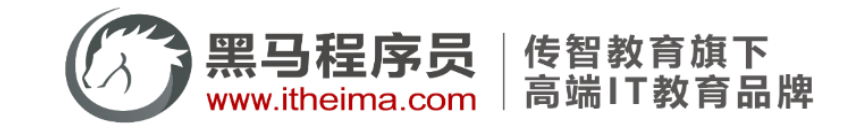

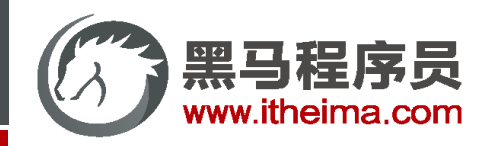

生命周期

生命周期 & 生命周期四个阶段 / 生命周期钩子 / 生命周期案例

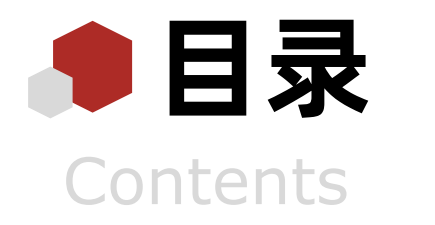

- 综合案例: 小黑记账清单

列表渲染(请求) / 添加 / 删除 / 饼图渲染

工程化开发入门

工程化开发和脚手架 / 项目运行流程 / 组件化 / 组件注册

综合案例: 小兔鲜首页

拆分模块-局部注册 / 结构样式完善 / 拆分组件 – 全局注册

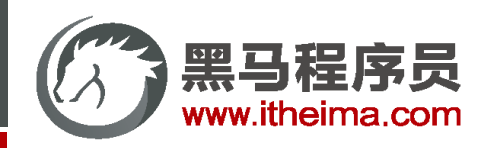

综合案例:小黑记账清单

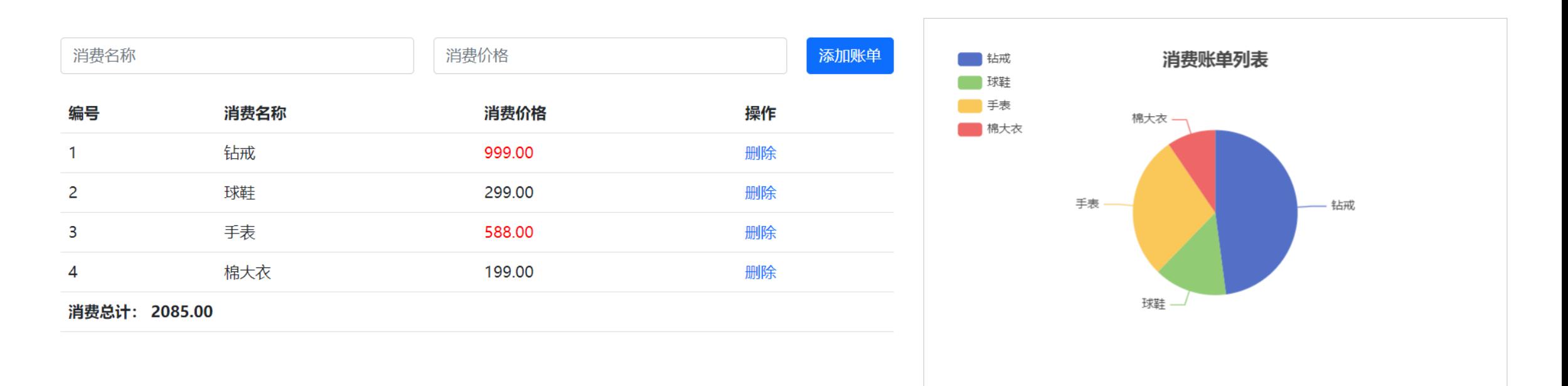

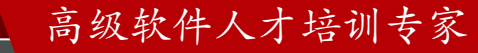

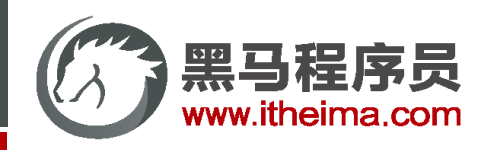

## 综合案例:小兔鲜主页 (组件拆分)

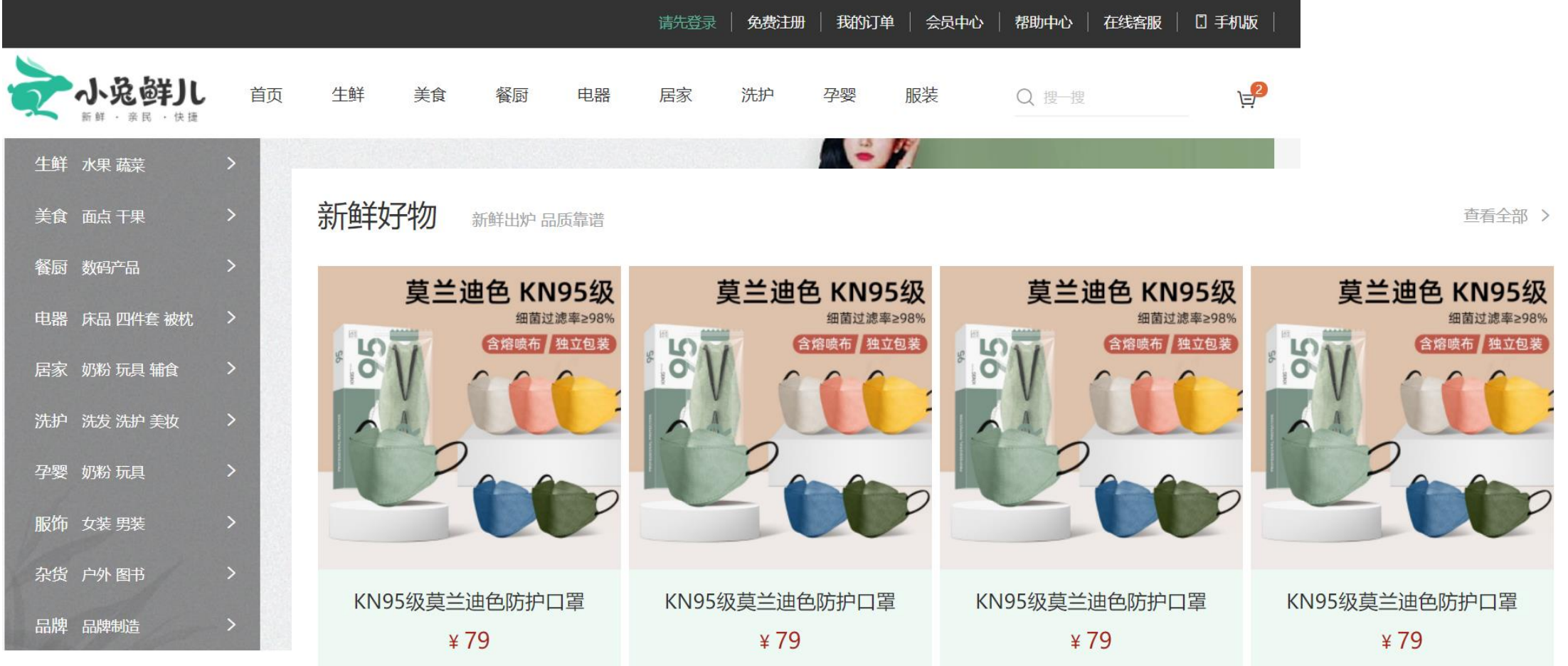

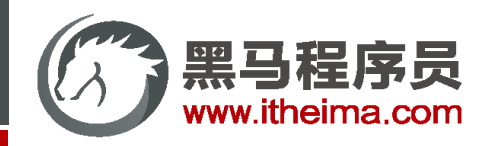

生命周期

生命周期 & 生命周期四个阶段 / 生命周期钩子 / 生命周期案例

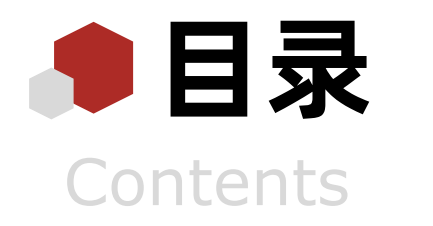

- 综合案例: 小黑记账清单

列表渲染(请求) / 添加 / 删除 / 饼图渲染

工程化开发入门

工程化开发和脚手架 / 项目运行流程 / 组件化 / 组件注册

综合案例: 小兔鲜首页

拆分模块-局部注册 / 结构样式完善 / 拆分组件 – 全局注册

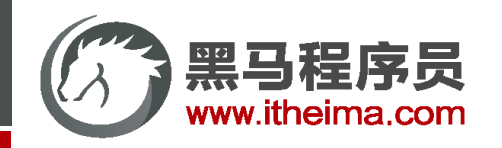

## Vue 生命周期 和 生命周期的四个阶段

思考:什么时候可以发送初始化渲染请求?(越早越好) 什么时候可以开始操作dom?(至少dom得渲染出来)

Vue生命周期:一个Vue实例从 创建 到 销毁 的整个过程。

生命周期四个阶段:① 创建 ② 挂载 ③ 更新 ④ 销毁

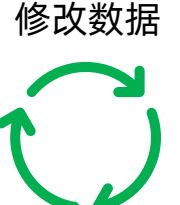

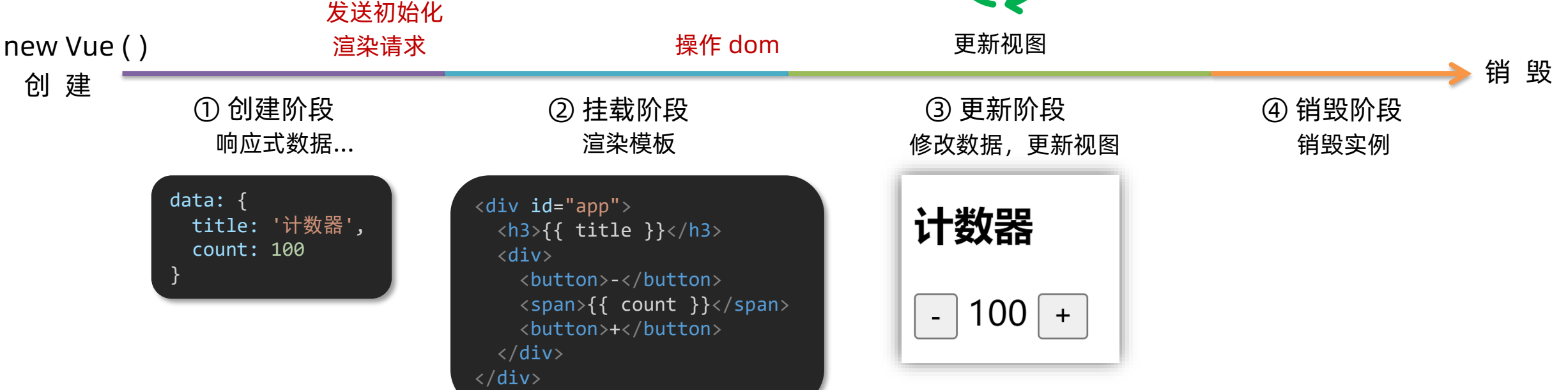

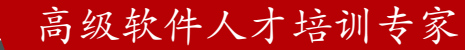

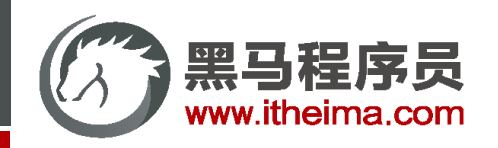

## Vue 生命周期函数(钩子函数)

Vue生命周期过程中,会自动运行一些函数,被称为【生命周期钩子】→ 让开发者可以在【特定阶段】运行自己的代码。

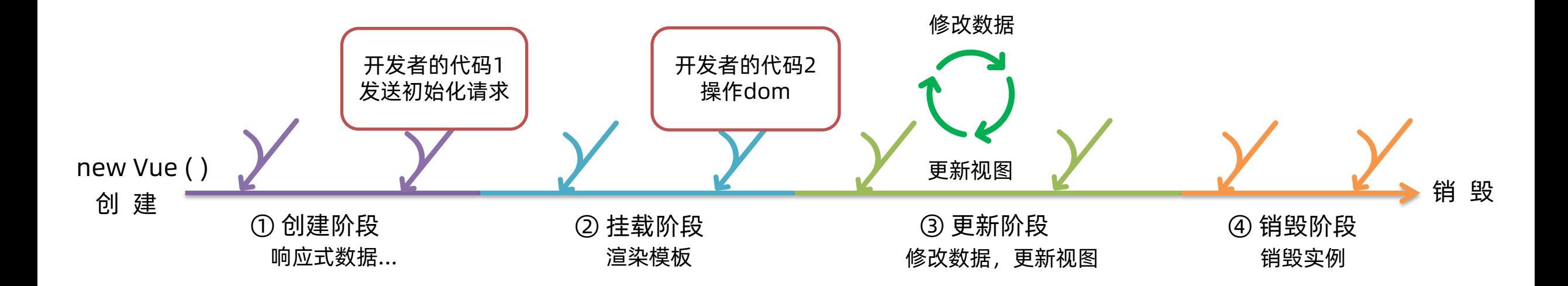

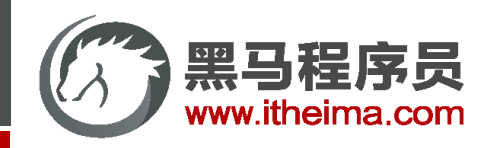

## Vue 生命周期函数(钩子函数)

Vue生命周期过程中,会自动运行一些函数,被称为【生命周期钩子】→ 让开发者可以在【特定阶段】运行自己的代码。

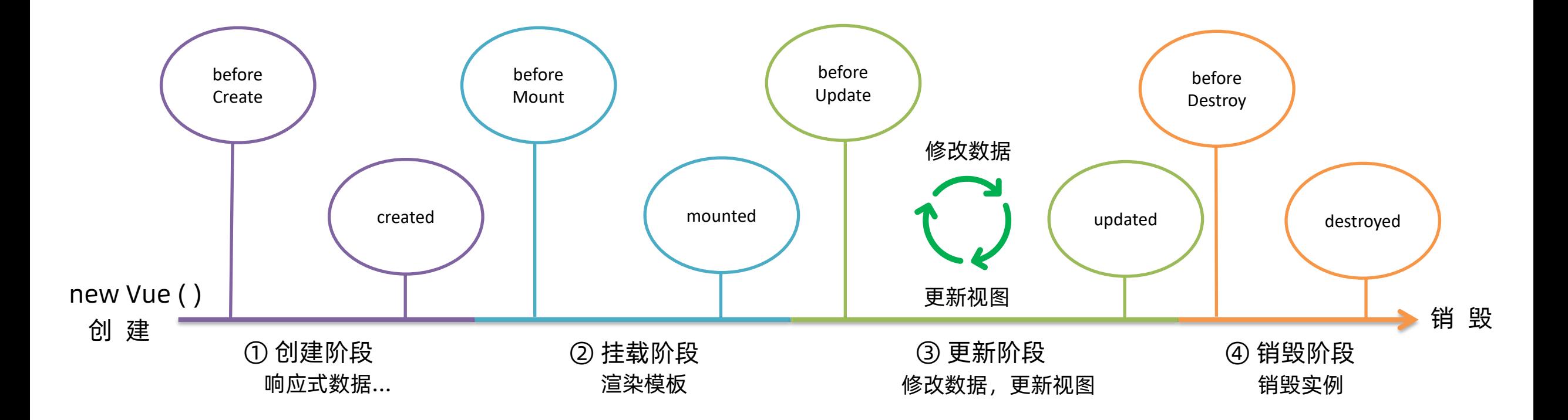

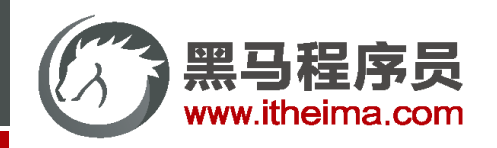

## Vue 生命周期函数(钩子函数)

Vue生命周期过程中,会自动运行一些函数,被称为【生命周期钩子】→ 让开发者可以在【特定阶段】运行自己的代码。

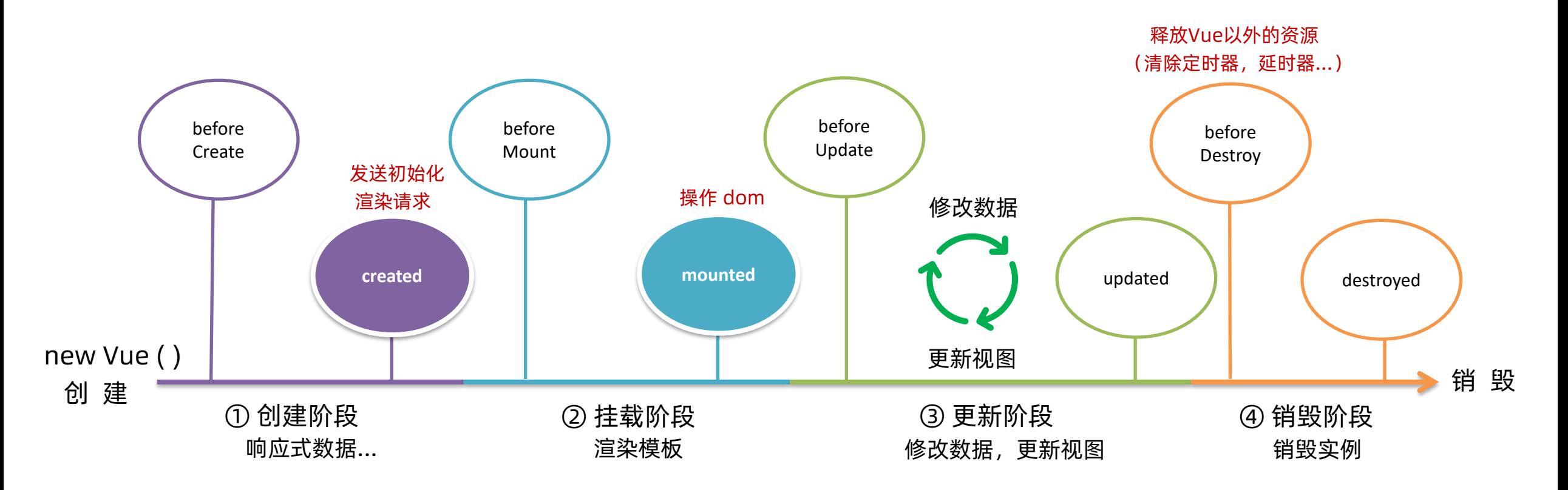

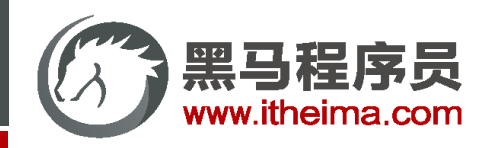

高级软件人才培训专家

# Vue 生命周期钩子案例 - 新闻列表 & 输入框自动聚焦

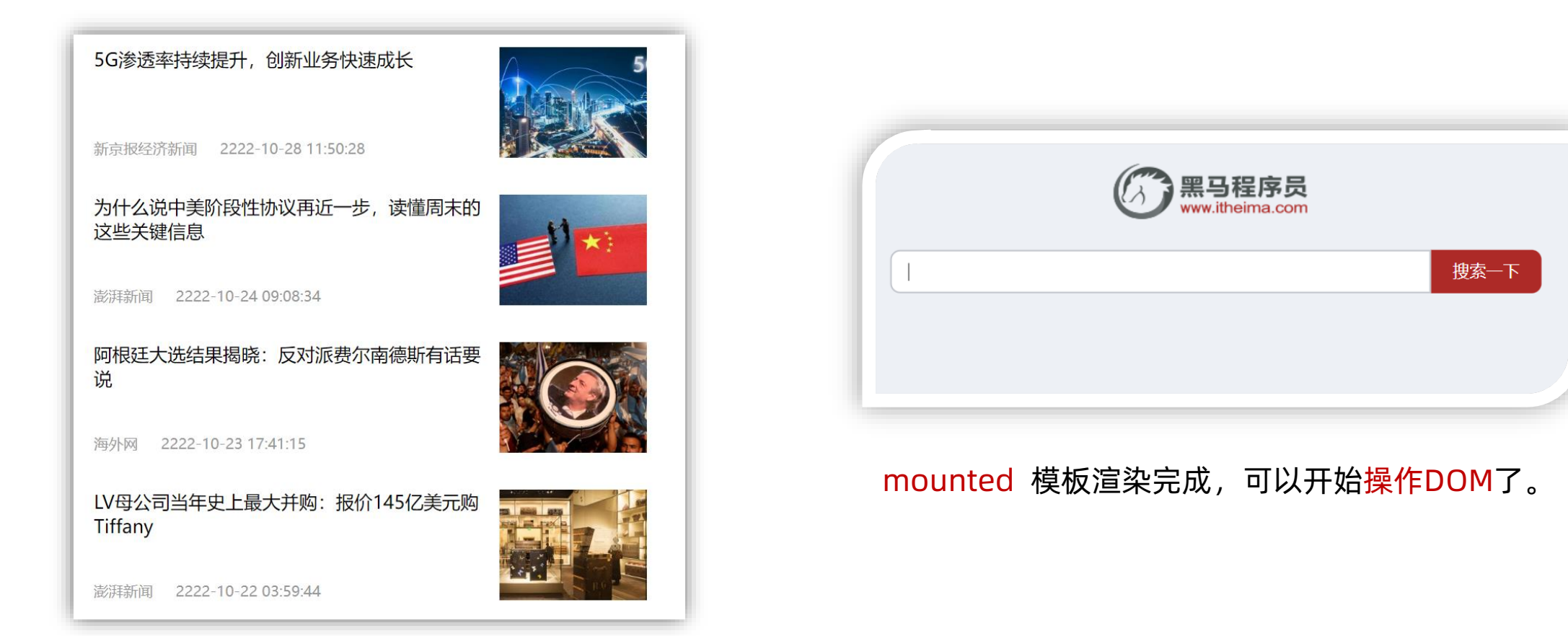

created 数据准备好了,可以开始发送初始化渲染请求。

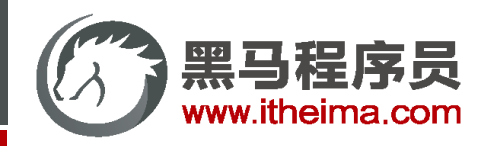

生命周期

生命周期 & 生命周期四个阶段 / 生命周期钩子 / 生命周期案例

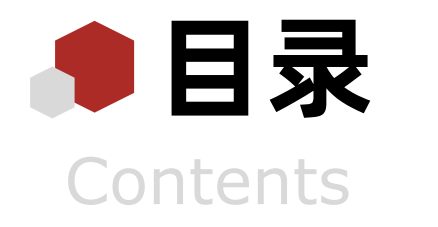

- 综合案例: 小黑记账清单

列表渲染(请求) / 添加 / 删除 / 饼图渲染

工程化开发入门

工程化开发和脚手架 / 项目运行流程 / 组件化 / 组件注册

综合案例: 小兔鲜首页

拆分模块-局部注册 / 结构样式完善 / 拆分组件 – 全局注册

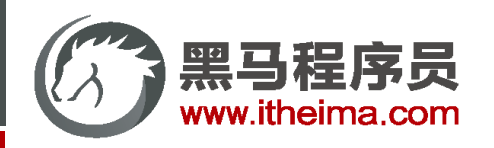

小黑记账清单

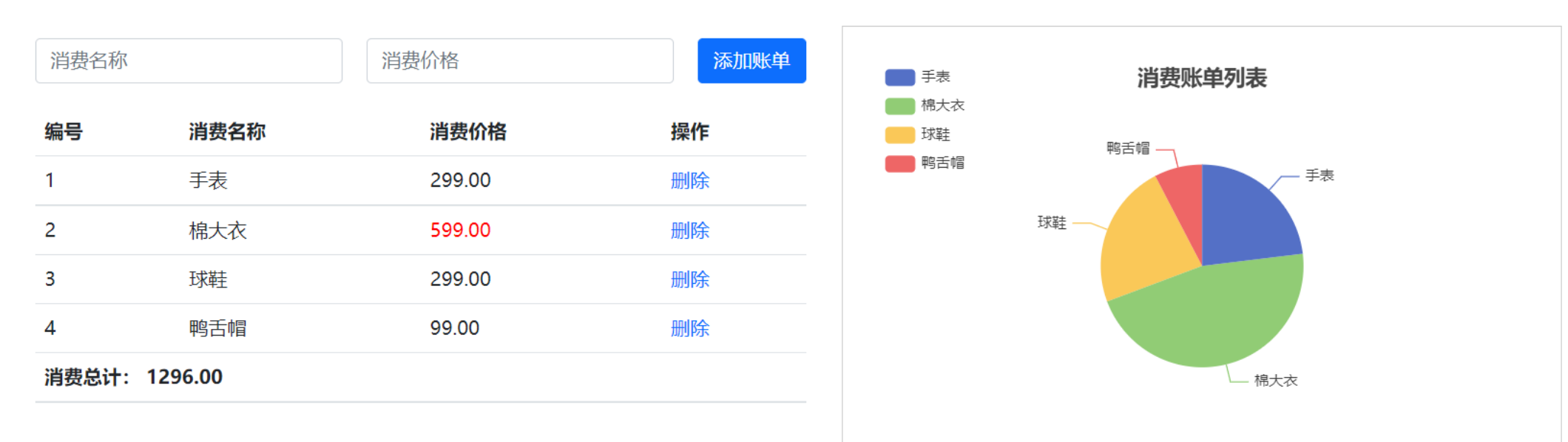

#### 功能需求:

1. 基本渲染

2. 添加功能

3. 删除功能

4. 饼图渲染

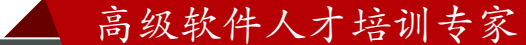

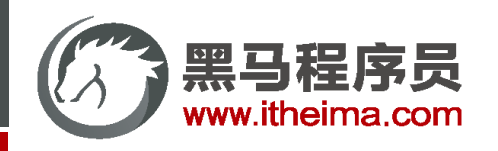

# 案例总结:

# 1. 基本渲染

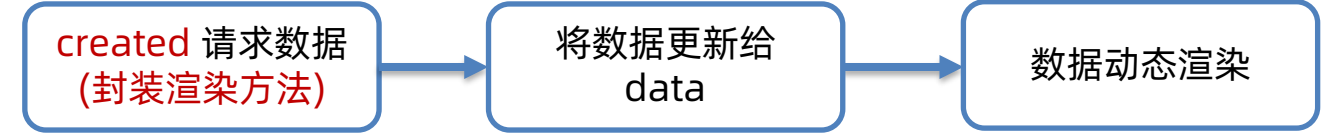

2. 添加功能

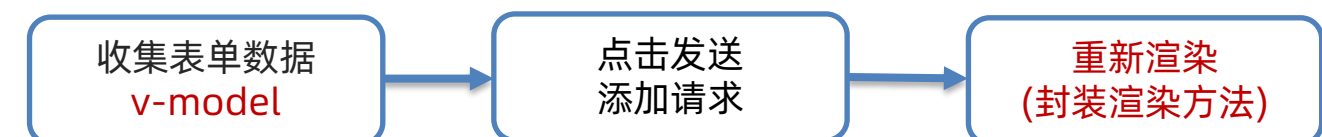

3. 删除功能

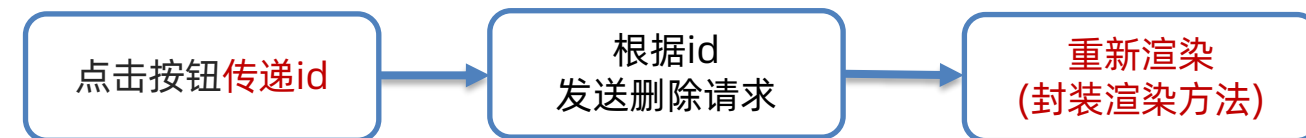

4. 饼图渲染

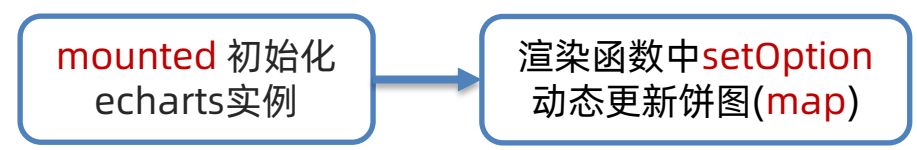

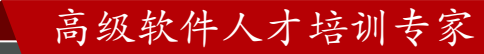

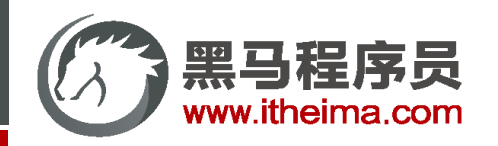

生命周期

生命周期 & 生命周期四个阶段 / 生命周期钩子 / 生命周期案例

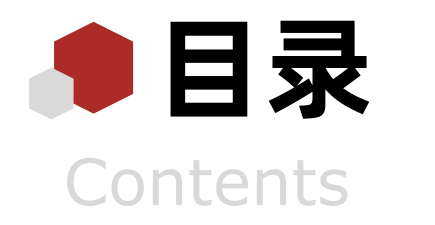

综合案例:小黑记账清单

列表渲染(请求) / 添加 / 删除 / 饼图渲染

## 工程化开发入门

工程化开发和脚手架 / 项目运行流程 / 组件化 / 组件注册

#### 综合案例: 小兔鲜首页

拆分模块-局部注册 / 结构样式完善 / 拆分组件 – 全局注册

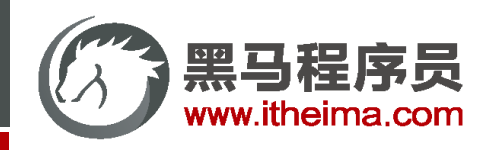

## 工程化开发 & 脚手架 Vue CLI

**开发 Vue 的两种方式:**

- 1. 核心包传统开发模式:基于 html / css / js 文件,直接引入核心包,开发 Vue。
- 2. 工程化开发模式:基于构建工具(例如:webpack ) 的环境中开发 Vue。

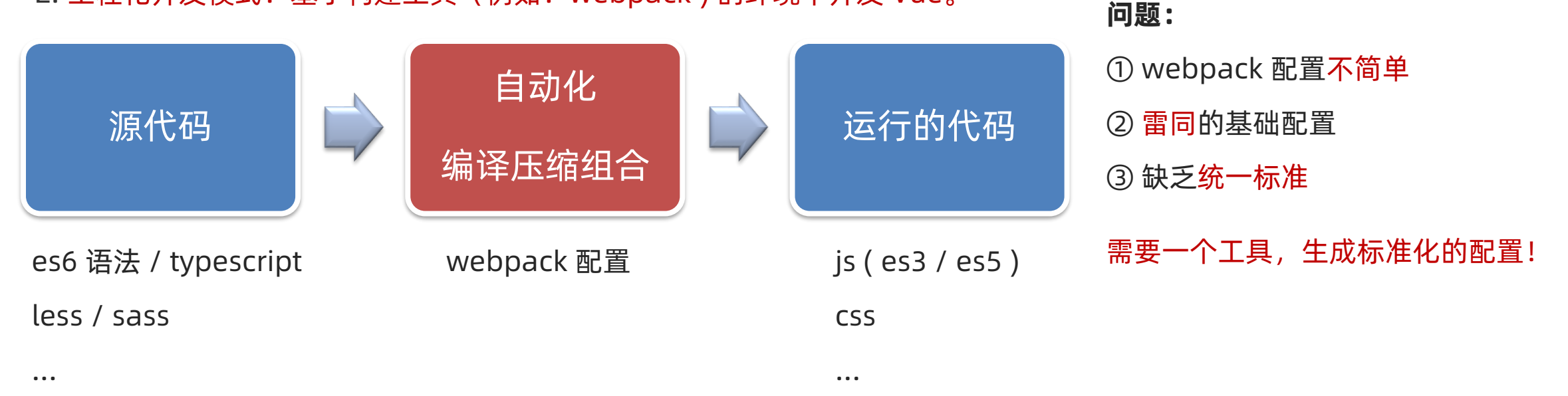

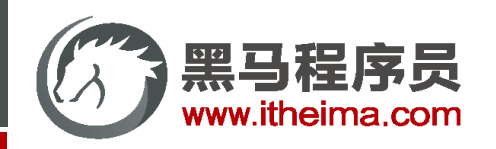

## 工程化开发 & 脚手架 Vue CLI

**基本介绍:**

Vue CLI 是 Vue 官方提供的一个全局命令工具。

可以帮助我们快速创建一个开发 Vue 项目的标准化基础架子。【集成了 webpack 配置】

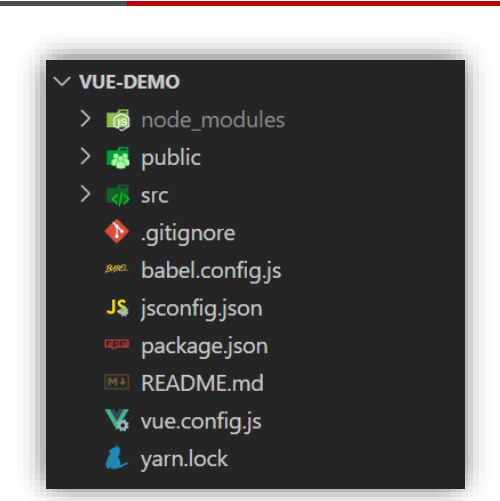

#### **好处:**

#### **使用步骤:**

- 1. 开箱即用,零配置 1. 全局安装 (一次): yarn global add @vue/cli 或 npm i @vue/cli -g
- 2. 内置 babel 等工具 2. 查看 Vue 版本: vue --version
- 3. 标准化 3. 创建项目架子: vue create project-name (项目名-不能用中文)
	- 4. 启动项目: yarn serve 或 npm run serve(找package.json)

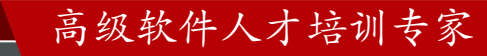

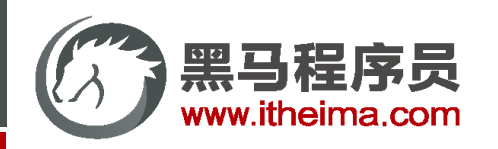

# 脚手架目录文件介绍 & 项目运行流程

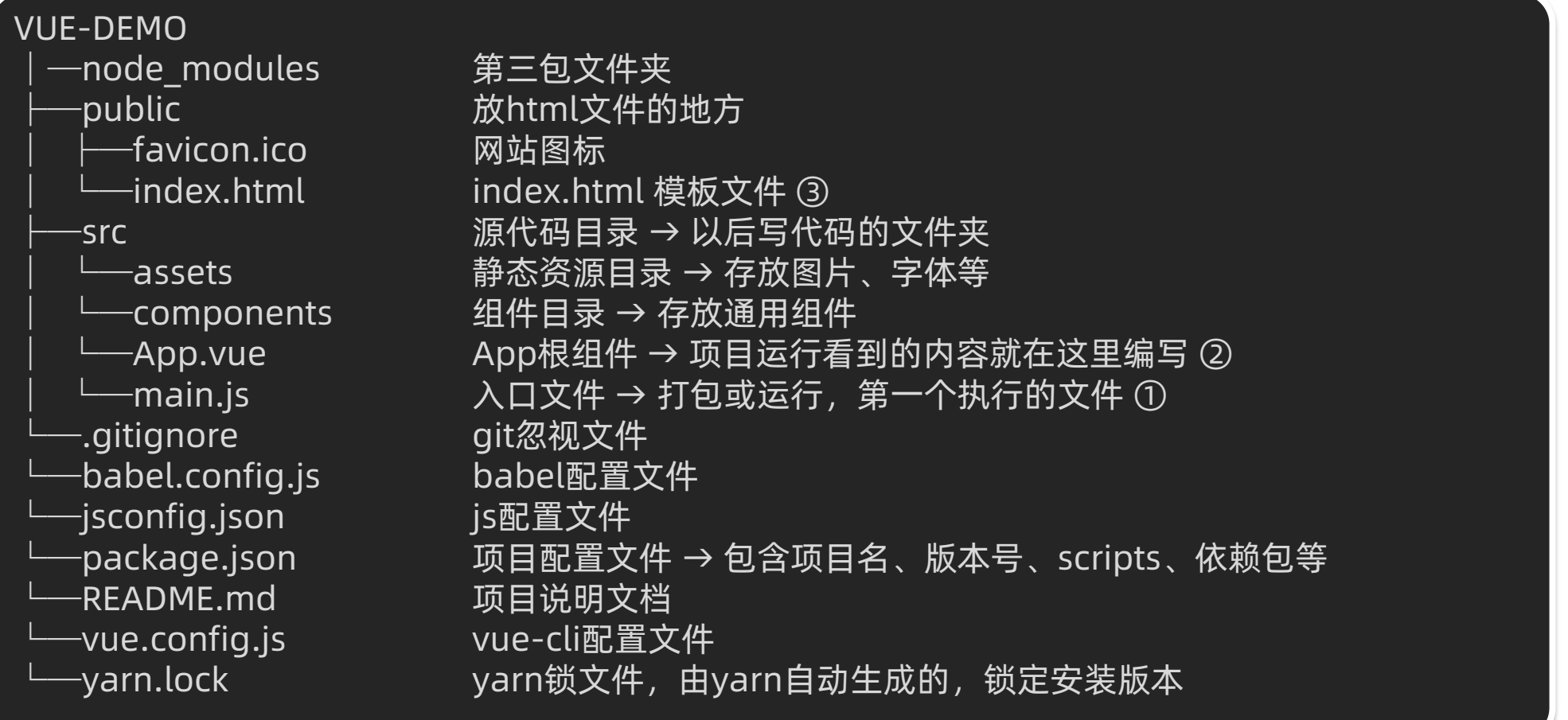

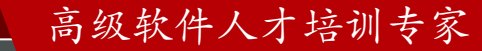

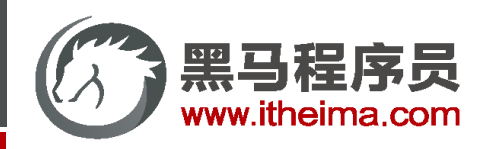

# 脚手架目录文件介绍 & 项目运行流程

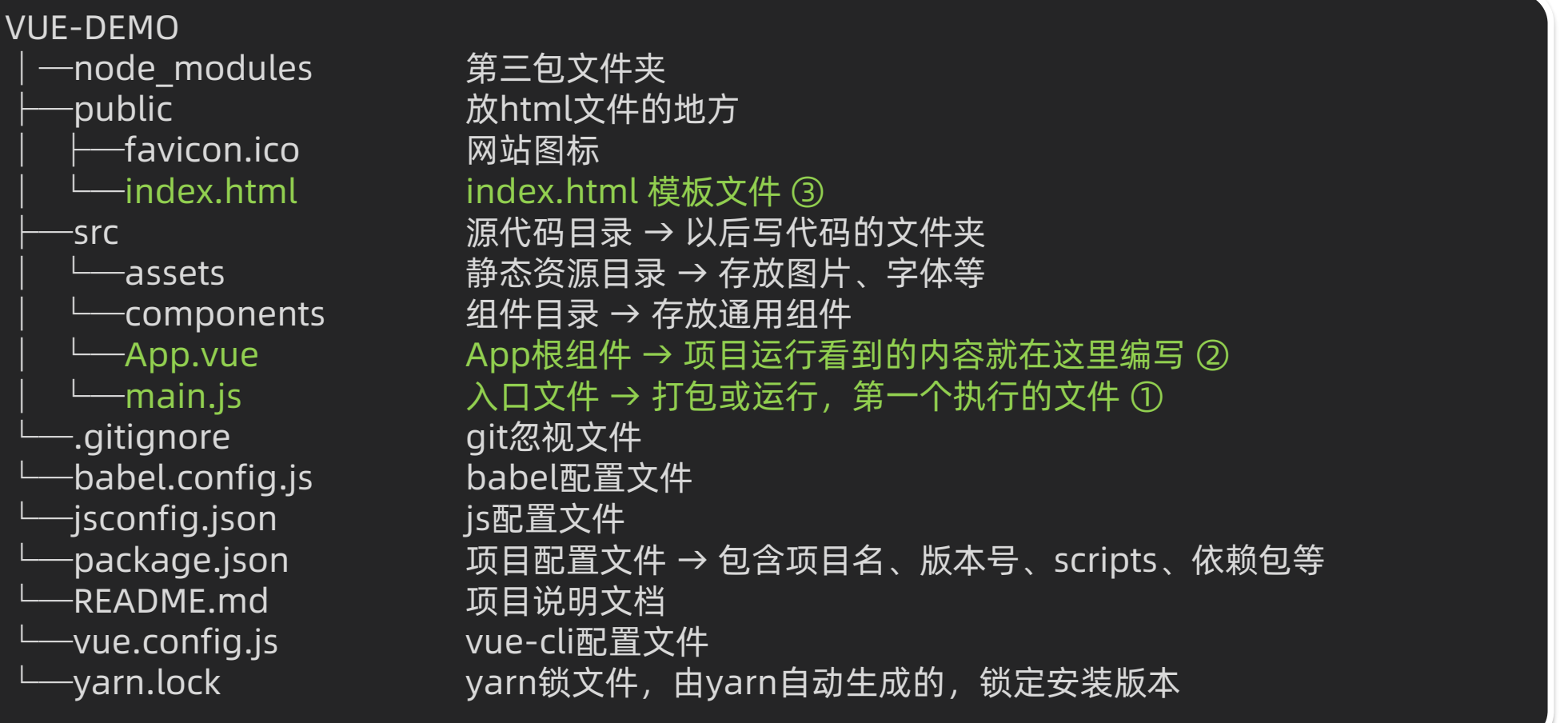

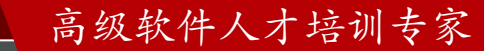

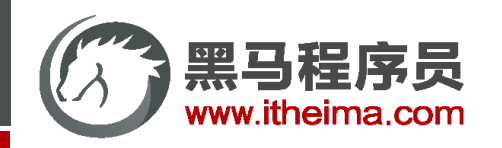

# 脚手架目录文件介绍 & 项目运行流程

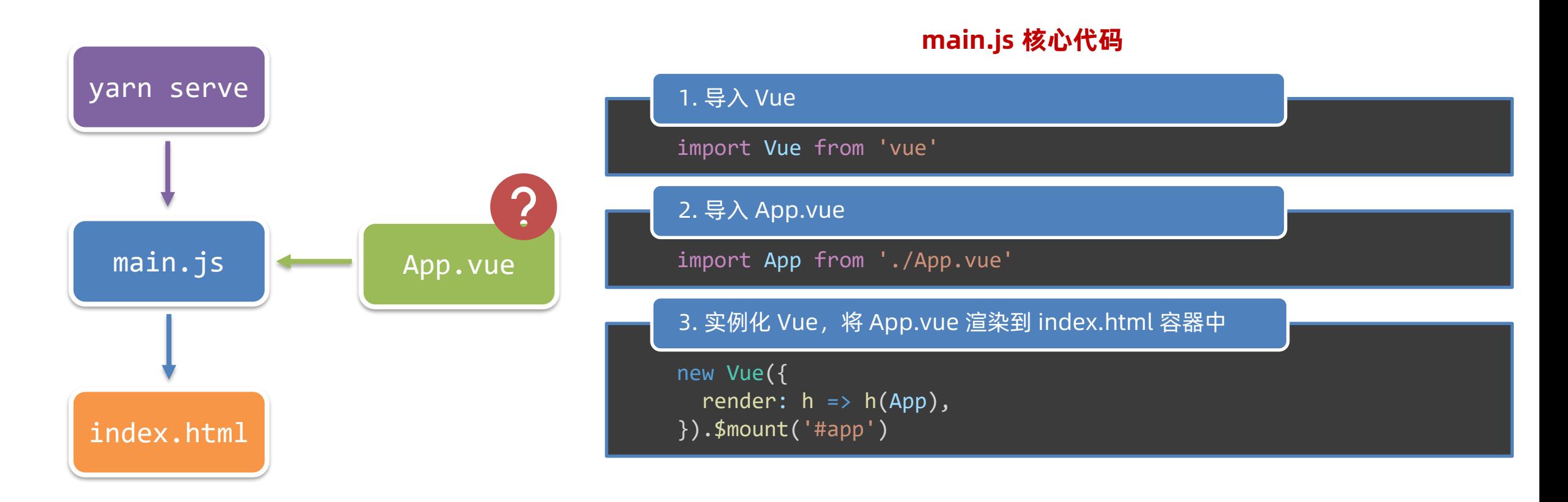

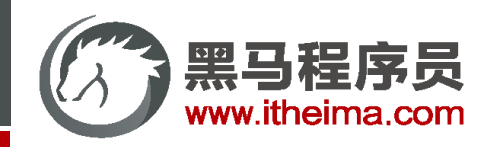

# 组件化开发 & 根组件

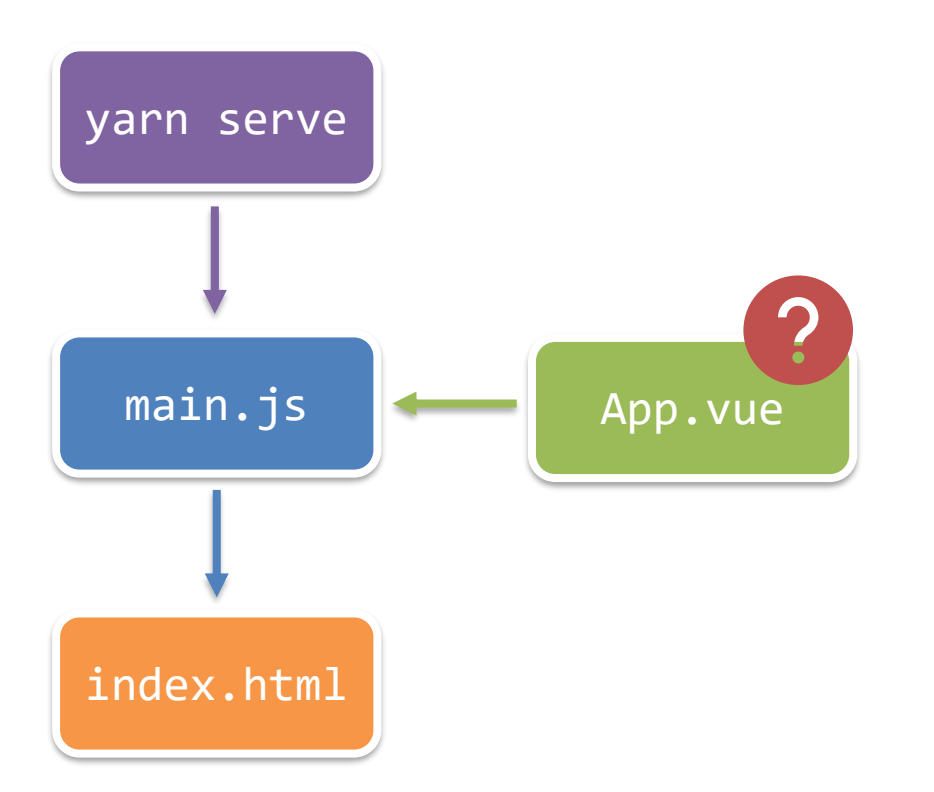

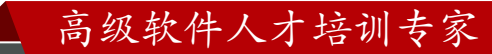

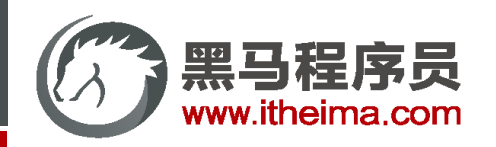

App.vue

## 组件化开发 & 根组件

**① 组件化:**一个页面可以拆分成一个个组件,每个组件有着自己独立的结构、样式、行为。

好处:便于维护,利于复用 → 提升开发效率。

组件分类:普通组件、根组件。

**② 根组件:**整个应用最上层的组件,包裹所有普通小组件。

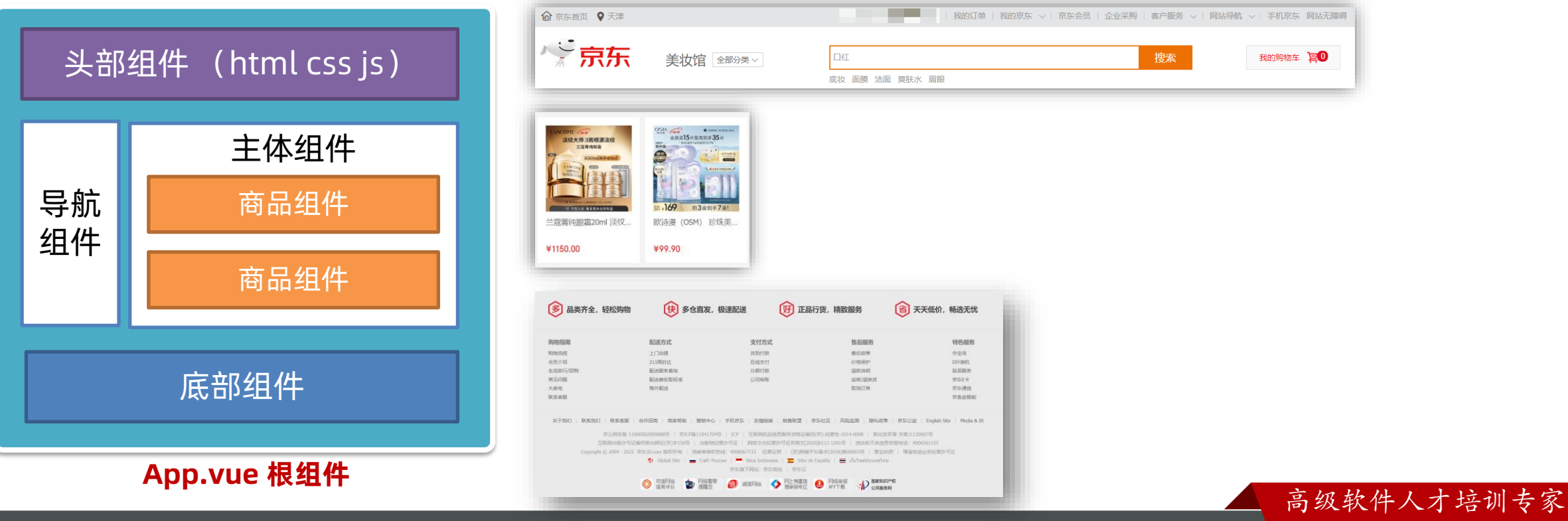

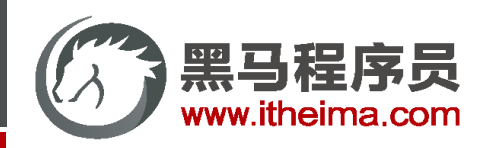

# 组件化开发 & 根组件

**① 组件化:**一个页面可以拆分成一个个组件,每个组件有着自己独立的结构、样式、行为。

好处:便于维护,利于复用 → 提升开发效率。

组件分类:普通组件、根组件。

**② 根组件:**整个应用最上层的组件,包裹所有普通小组件。

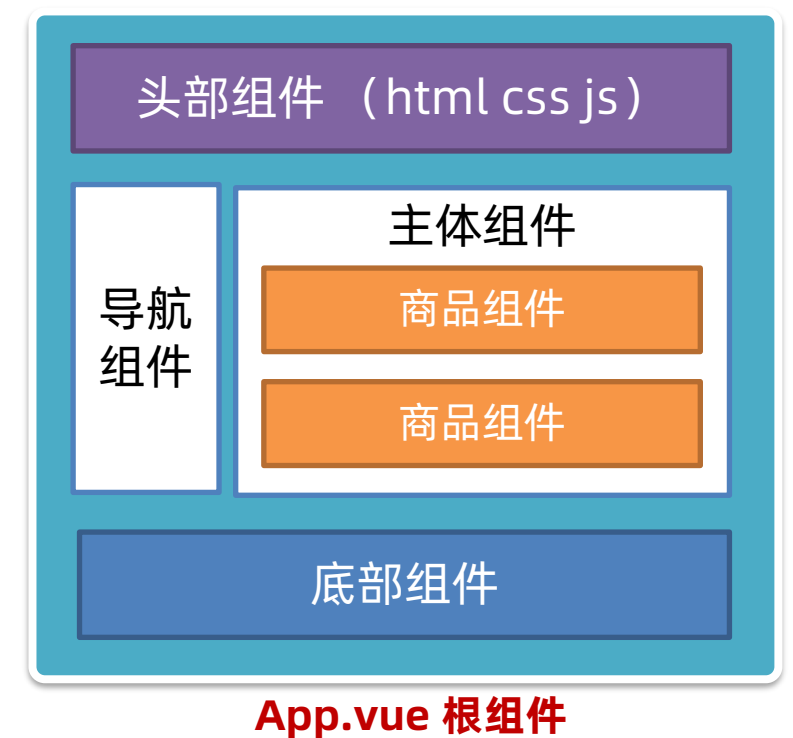

App根组件 头部组件 十十一号航组件 十十一十二 主体组件 商品组件 | | 商品组件 底部组件 组件树

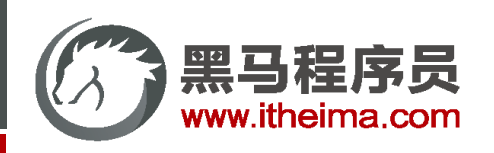

# App.vue 文件(单文件组件) 的三个组成部分

**1. 语法高亮插件:**

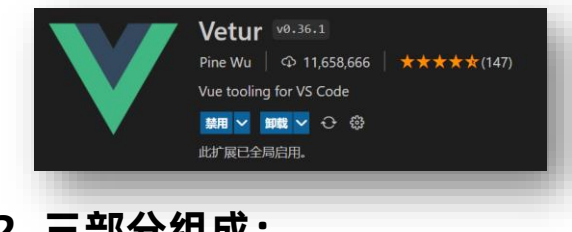

- **2. 三部分组成:**
- template: 结构 (有且只能一个根元素)
- script: js逻辑
- ◆ style: 样式 (可支持less,需要装包)
- **3. 让组件支持 less**
- (1) style标签,lang="less" 开启less功能
- (2) 装包: yarn add less less-loader

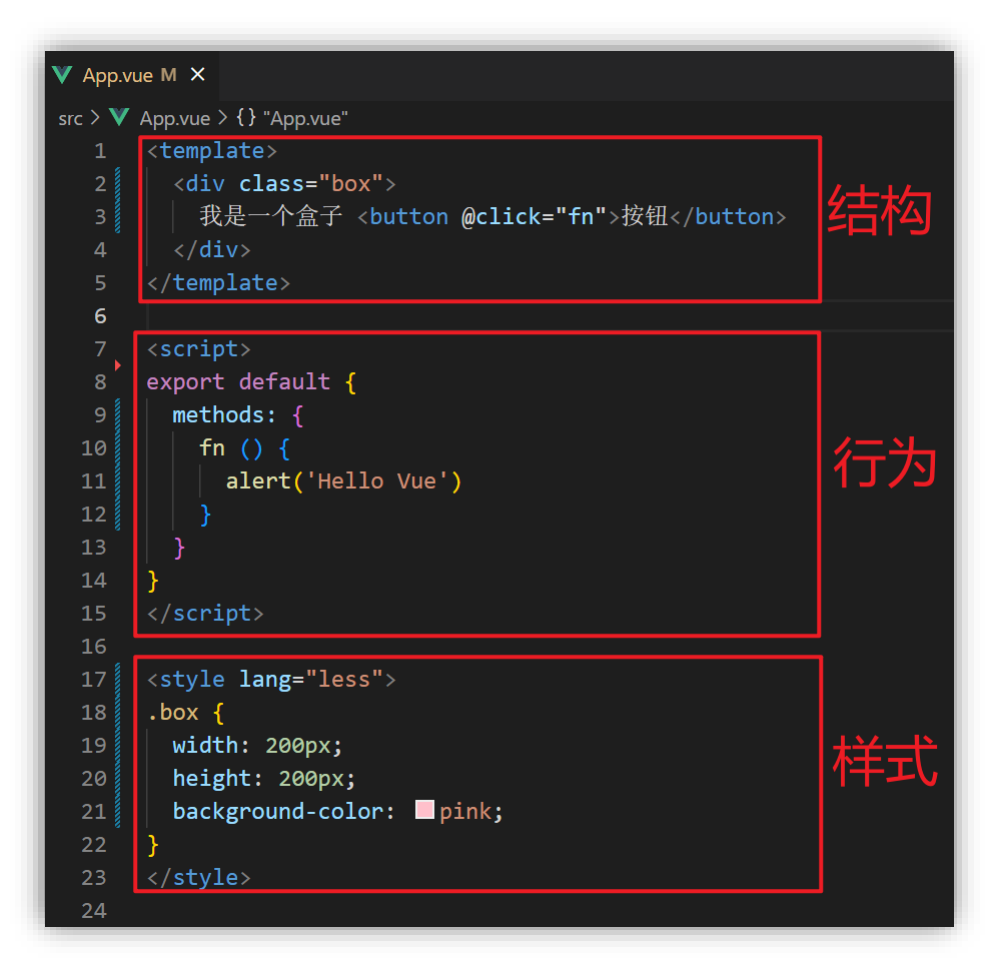

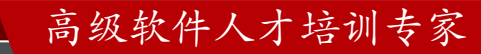

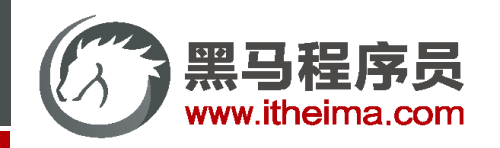

**(1) 组件化:**

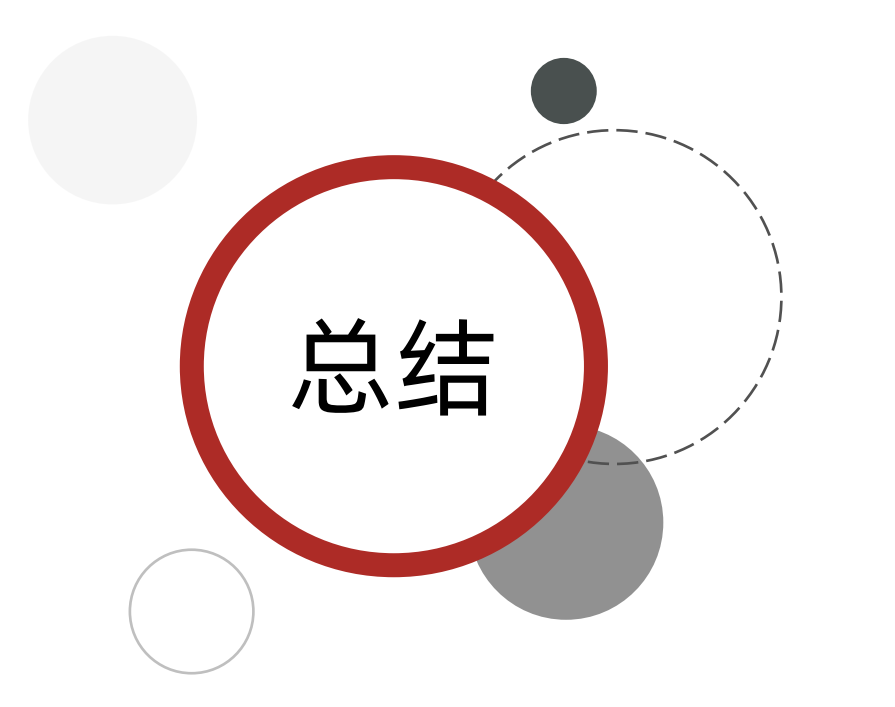

页面可拆分成一个个组件,每个组件有着独立的结构、样式、行为 ① 好处:便于维护,利于复用 → 提升开发效率。 ② 组件分类:普通组件、根组件。

**(2) 根组件:**

整个应用最上层的组件,包裹所有普通小组件。

一个根组件App.vue,包含的三个部分:

① template 结构 (只能有一个根节点)

② style 样式 (可以支持less,需要装包 less 和 less-loader )

③ script 行为

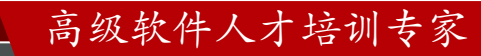

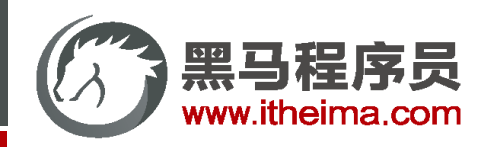

## **组件注册的两种方式:**

- 1. 局部注册:只能在注册的组件内使用
	- ① 创建 .vue 文件 (三个组成部分)
	- ② 在使用的组件内导入并注册
- 2. 全局注册: 所有组件内都能使用

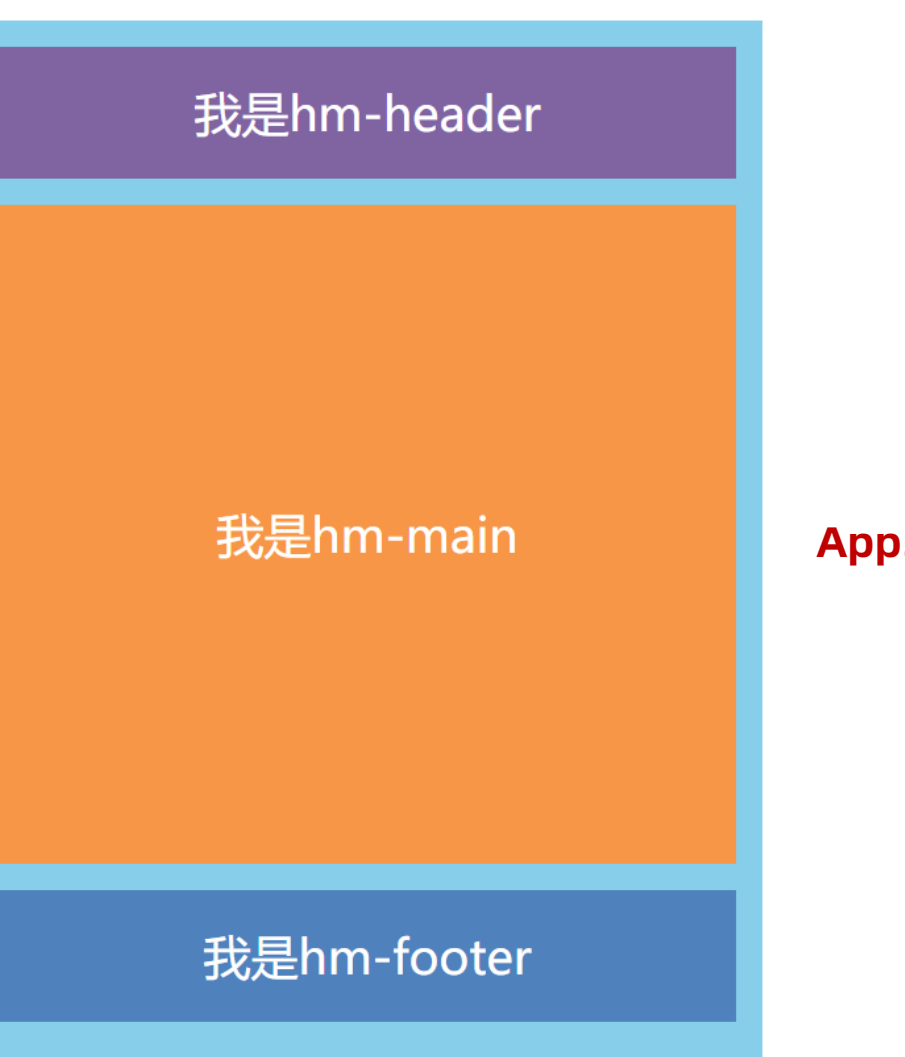

#### **App.vue 根组件**

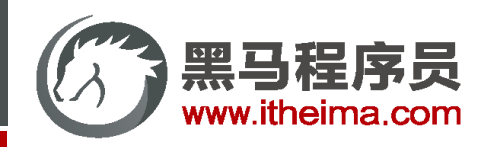

## **组件注册的两种方式:**

- 1. 局部注册:只能在注册的组件内使用
	- ① 创建 .vue 文件 (三个组成部分)

② 在使用的组件内导入并注册

2. 全局注册:所有组件内都能使用

#### **使用:**

- ◆ 当成 html 标签使用 `<组件名></组件名>` **注意:**
- 组件名规范 → 大驼峰命名法, 如: HmHeader

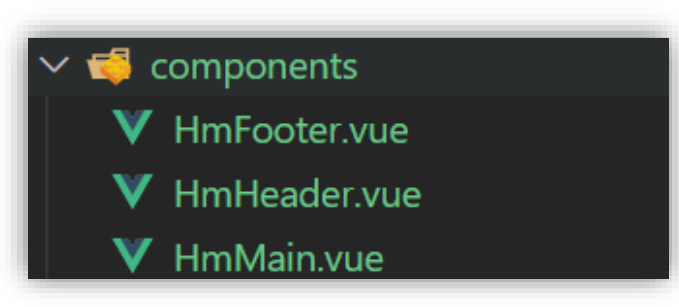

#### // 导入需要注册的组件 import 组件对象 from '.vue文件路径' import HmHeader from './components/HmHeader'

```
export default {
// 局部注册
components: {
 '组件名': 组件对象,
  HmHeader: HmHeader
```
}

}

#### **App.vue**

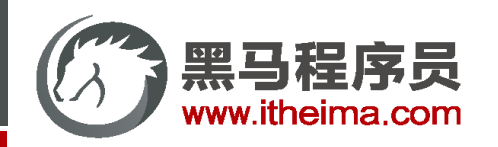

## **组件注册的两种方式:**

- 1. 局部注册:只能在注册的组件内使用
	- ① 创建 .vue 文件 (三个组成部分)
	- ② 在使用的组件内导入并注册
- 2. 全局注册:所有组件内都能使用

## **使用:**

- ◆ 当成 html 标签使用 `<组件名></组件名>` **注意:**
- 组件名规范 → 大驼峰命名法, 如: HmHeader

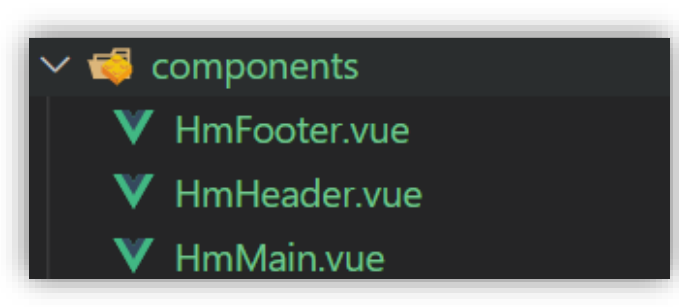

#### // 导入需要注册的组件 import 组件对象 from '.vue文件路径' import HmHeader from './components/HmHeader'

```
export default {
// 局部注册
components: {
 '组件名': 组件对象,
  HmHeader
```
}

}

**App.vue**

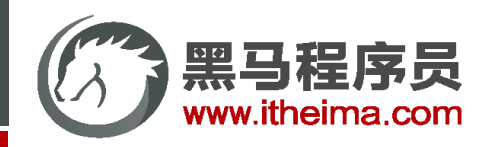

## **组件注册的两种方式:**

- 1. 局部注册:只能在注册的组件内使用
- 2. 全局注册: 所有组件内都能使用
	- ① 创建 .vue 文件 (三个组成部分)
	- ② main.js 中进行全局注册

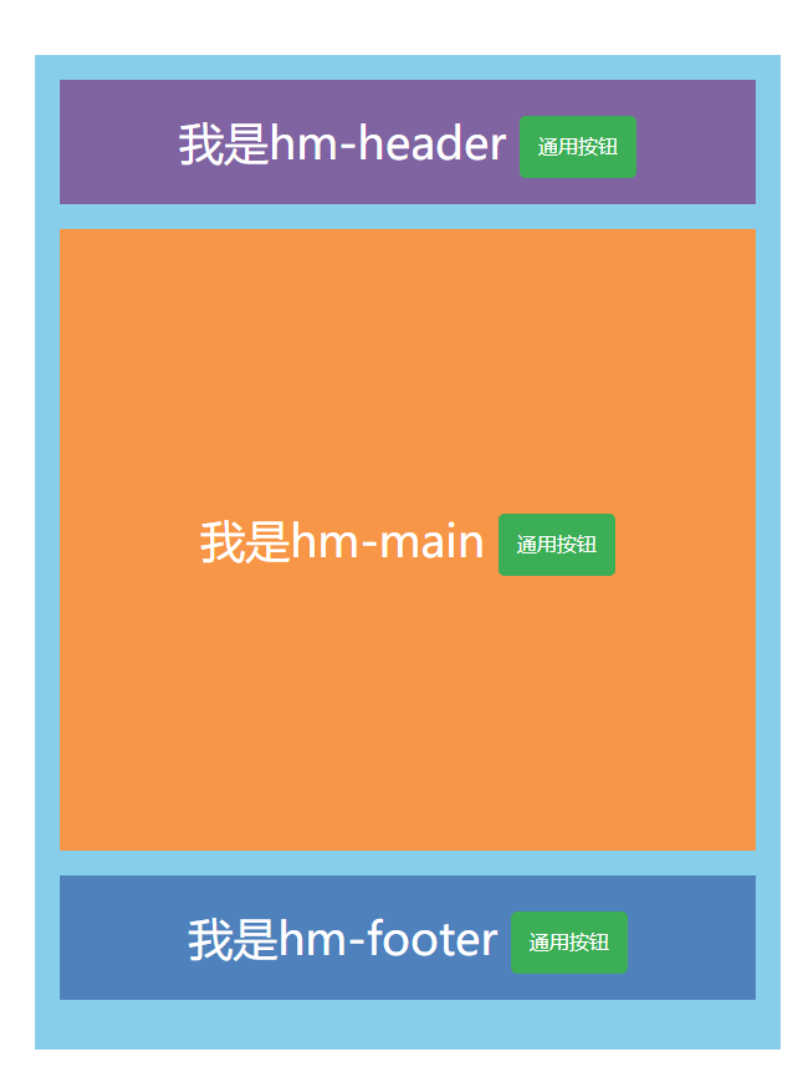

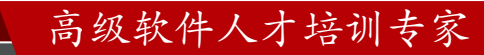

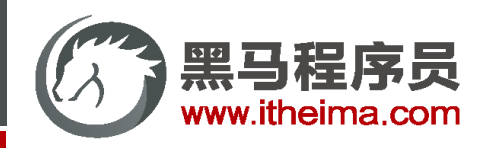

**组件注册的两种方式:**

- 1. 局部注册:只能在注册的组件内使用
- 2. 全局注册: 所有组件内都能使用

① 创建 .vue 文件 (三个组成部分)

② main.js 中进行全局注册

## **使用:**

◆ 当成 html 标签使用 `<组件名></组件名>`

#### **注意:**

组件名规范 → 大驼峰命名法, 如: HmHeader

#### **技巧:**

一般都用局部注册,如果发现确实是通用组件,再定义到全局。

## $\blacksquare$  components V HmButton.vue

// 导入需要全局注册的组件 import HmButton from './components/HmButton'

// 调用 Vue.component 进行全局注册 // Vue.component('组件名', 组件对象) Vue.component('HmButton', HmButton)

main.js

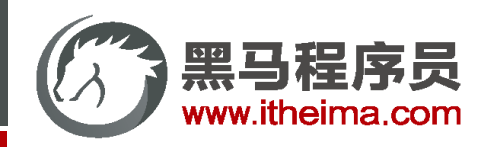

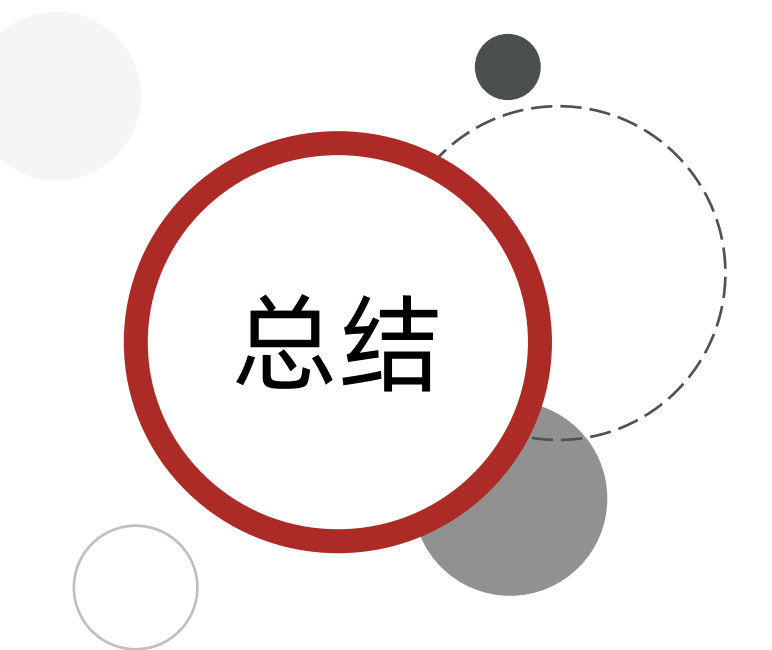

1. 两种注册方式:

① 局部注册:

(1) 创建.vue组件 (单文件组件)

(2) 使用的组件内导入,并局部注册 components: { 组件名:组件对象 } ② 全局注册:

(1) 创建.vue组件 (单文件组件)

(2) main.js内导入,并全局注册 Vue.component(组件名, 组件对象)

2. 使用:

<组件名></组件名>

**技巧:**

一般都用局部注册,如果发现确实是通用组件,再抽离到全局。

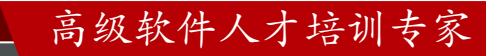

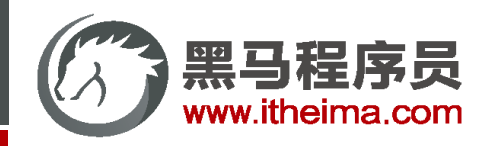

生命周期

生命周期 & 生命周期四个阶段 / 生命周期钩子 / 生命周期案例

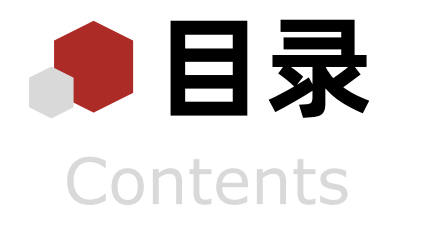

- 综合案例: 小黑记账清单

列表渲染(请求) / 添加 / 删除 / 饼图渲染

工程化开发入门

工程化开发和脚手架 / 项目运行流程 / 组件化 / 组件注册

## 综合案例:小兔鲜首页

拆分模块-局部注册 / 结构样式完善 / 拆分组件 – 全局注册

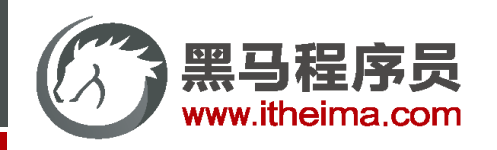

## 综合案例 - 小兔鲜首页 - 组件拆分

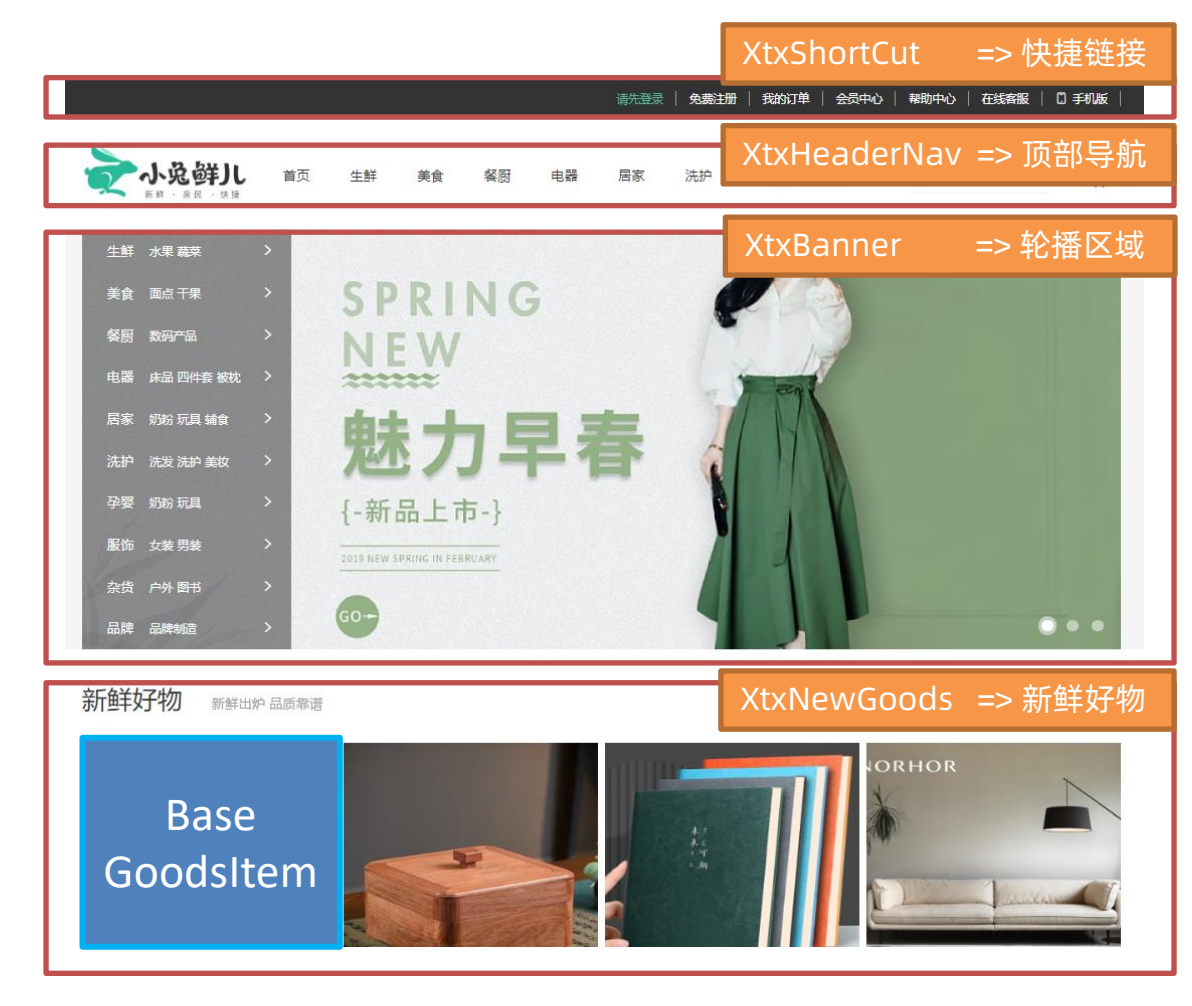

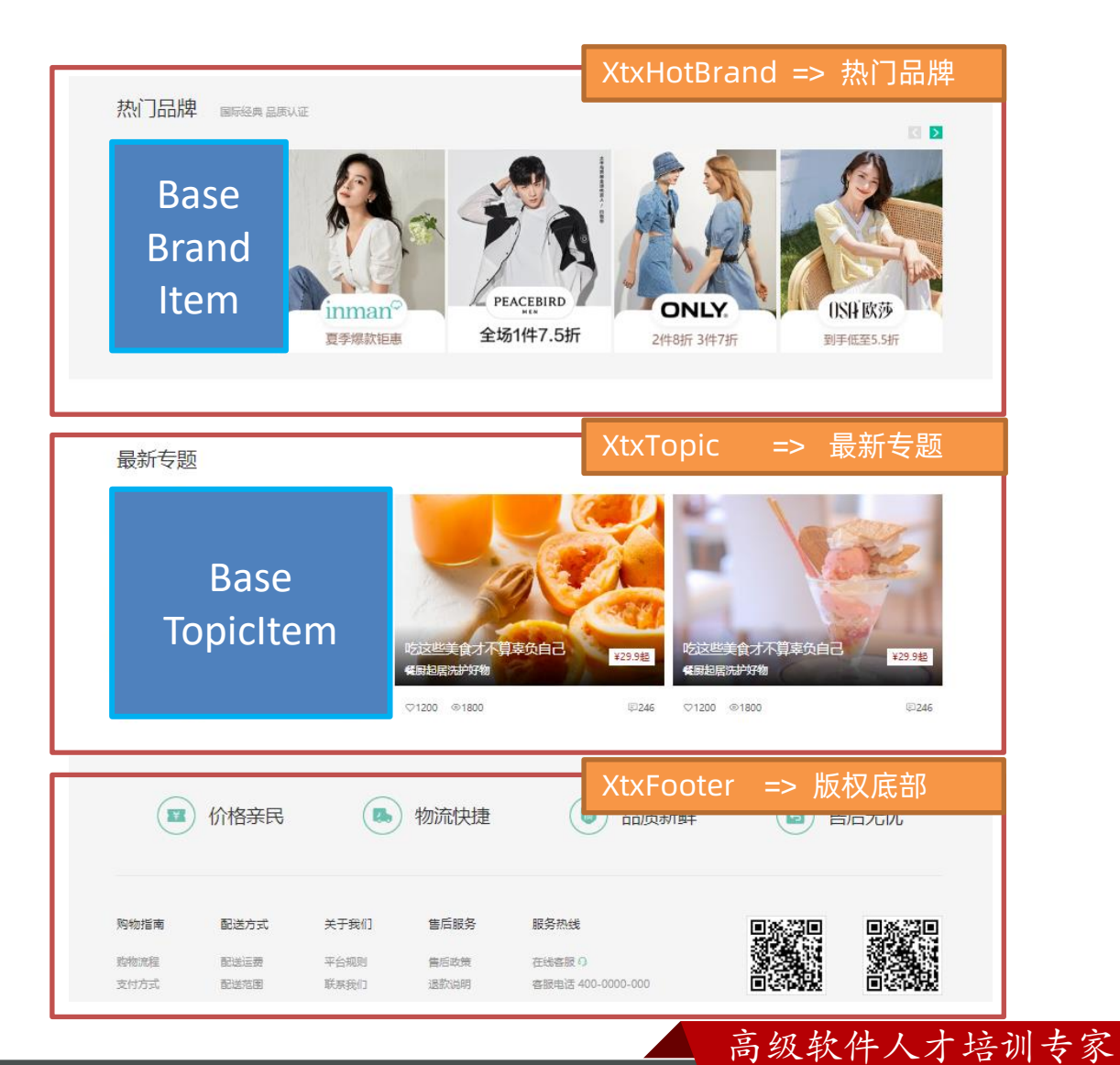

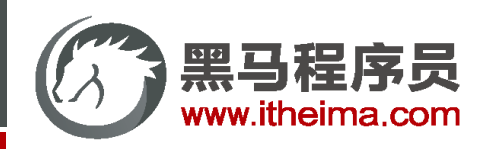

## 综合案例 - 小兔鲜首页 - 组件拆分

页面开发思路:

1. 分析页面, 按模块拆分组件, 搭架子 (局部或全局注册)

2. 根据设计图, 编写组件 html 结构 css 样式 (已准备好)

3. 拆分封装通用小组件 (局部或全局注册)

将来 → 通过 js 动态渲染,实现功能

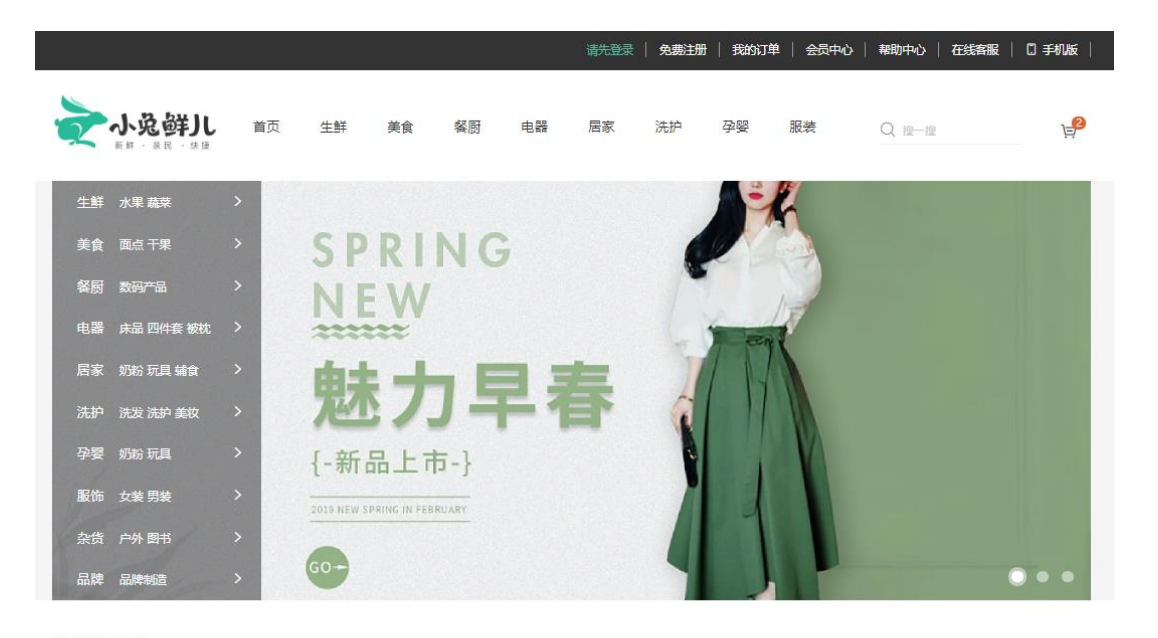

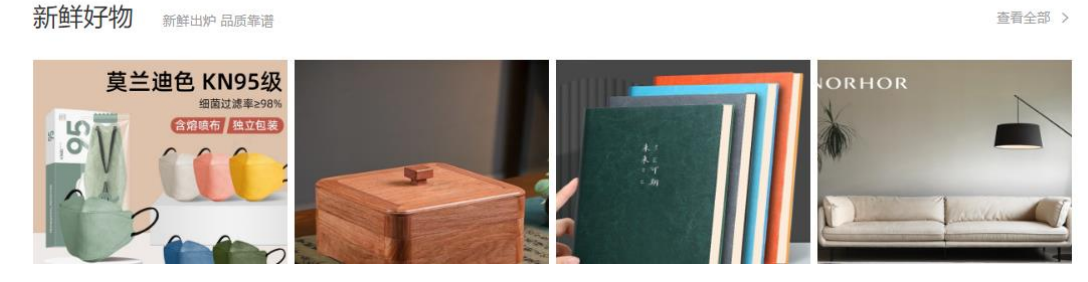

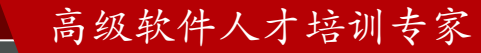

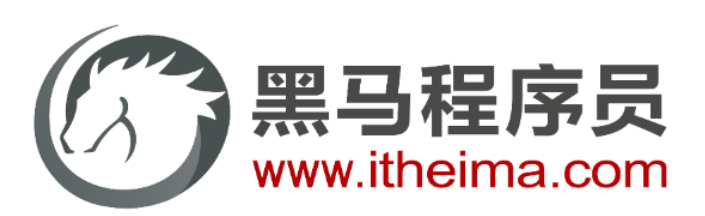

## 传智教育旗下高端IT教育品牌